# Visualization and Post Processing of OpenFOAM results — a Brief Introduction to VTK

#### Rasmus Hemph

December 13:th 2007 OpenFOAM Introdutory Course Chalmers University of Technology

Rasmus Hemph Visualization and Post Processing of OpenFOAM results — a Brie

イロト イ押 トイヨ トイヨト

<span id="page-0-0"></span>÷.

## Post Processing in OF

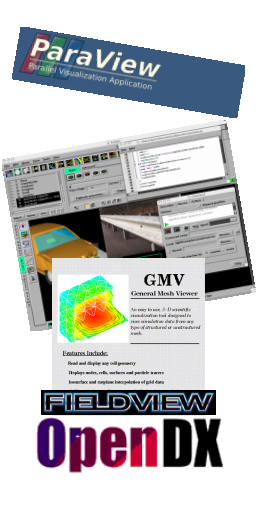

No built in post processing tool. Choose your weapon.

- **Ensight, Fieldview,** OpenDX, ParaView, GMV
- Converters (VTK, Fluent, GMV) or readers (Ensight, OpenDX, Paraview)

イロメ イ押 メイヨメ イヨメ

B

## ParaView

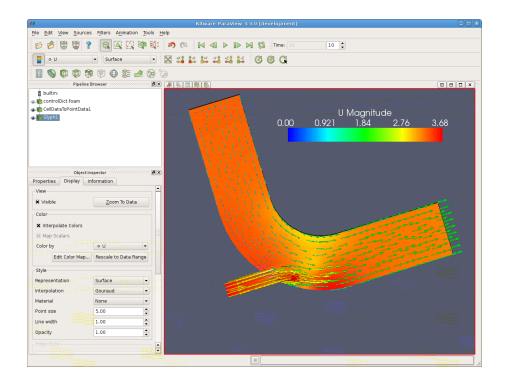

- **ParaView. Developed** since 2002 by Kitware Inc and Los Alamos National Laboratory (USA).
- Open Source
- Can do parallel visualization of large meshes  $($  > 1 billion cells)
- **Plotting, meshing, probing,** vectors, volumetric visualization

イロメ イ押 メイヨメ イヨメ

 $2Q$ 

€

■ Scriptable (Python)

Different ways of connecting ParaView to OF.

- With paraFoam (included in distribution)
	- $\blacksquare$  + Easy to use, just a wrapper script around ParaView
	- $\blacksquare$  Old version
- **Nith ParaView from www.paraview.org.** 
	- $\blacksquare$  + Easy to use
	- $\blacksquare$  Need to run foamToVTK every time
- **Compile ParaView from www.paraview.org.** 
	- $\blacksquare$  + Can read foam files directly (With reader from foam mailing list)
	- $\blacksquare$  + Better animations (divX)
	- $\blacksquare$  More work involved

KED KAPD KED KED E YORO

## Paraview (below the surface)

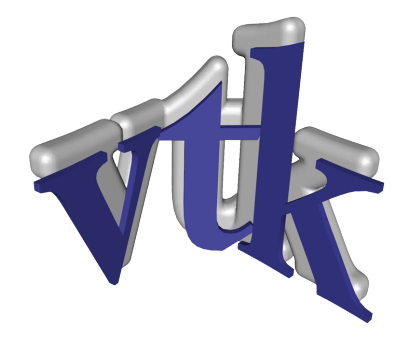

ParaView is a graphical user interface to the *VTK*-library. VTK (The Visualization Toolkit). It is an open source, freely available software system for 3D computer graphics, image processing, and visualization. Written in C++. Wrappers exists for Java, Tcl and Python.

## Paraview (below the surface)

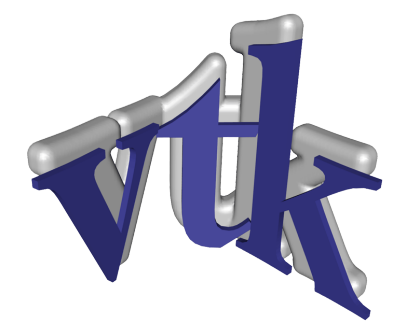

With some knowledge in VTK, most visualization/postprocessing/data-handling needs can be handled automatically.

Rasmus Hemph Visualization and Post Processing of OpenFOAM results — a Brie

 $\Omega$ 

Want to display the pressure field of the elbow tutorial and output the result to an image file.

- Step 1. Run the case: **icoFoam. elbow**
- Step 2. Run the utility  $f$  camToVTK on the case so that we get VTK-readable files.

#### **foamToVTK . elbow**.

This creates a VTK-folder in elbow directory.

■ Step 3. Run python-script on output.

K 何 ▶ K ヨ ▶ K ヨ ▶ ...

 $\equiv$   $\Omega$ 

### ■ Step 3. Run python-script on output. **./plotElbow.py**

```
import os
from vtk import *
#set the fileName for the current case
myFileName = 'elbow/VTK/elbow200.vtk'
```
KORK E KERKER KORK

```
#Need a reader for unstructured grids
reader = vtkUnstructuredGridReader()
reader.SetFileName(myFileName)
reader.Update()
```
#In OpenFOAM all results are Field-data. #This has no concept of cells or nodes. #Need to filter to cells.

```
toCellFilter = vtkFieldDataToAttributeDataFilter()
toCellFilter.SetInput(reader.GetOutput())
toCellFilter.SetInputFieldToCellDataField()
toCellFilter.SetOutputAttributeDataToCellData()
```
KID KA (B) KED KED E YORO

```
Assign here which field
#we are interested in.
toCellFilter.SetScalarComponent(0,'p',0)
#This is all we need to do do calculations.
#To get 3D image, need some more components.
#First a window
renWin = vtkRenderWindow()
```
KORK E KERKER KORK

```
#Then a renderer. Renders data to an image.
ren1 = vtkRenderer()
#Add renderer to window
renWin.AddRenderer(ren1)
#Add pressure data to the renderer.
#Mapping assigns data to colors and geometry.
mapper = vtkDataSetMapper()
mapper.SetInput(toCellFilter.GetOutput())
```
KORK E KERKER KORK

```
#The object is assigned to an actor.
actor = vtkActor()actor.SetMapper(mapper)
#Add actor to renderer.
ren1.AddActor(actor)
#Finally render image
renWin.Render()
```
イロト イ伊 トイヨ トイヨ トー

 $\equiv$  990

## Example

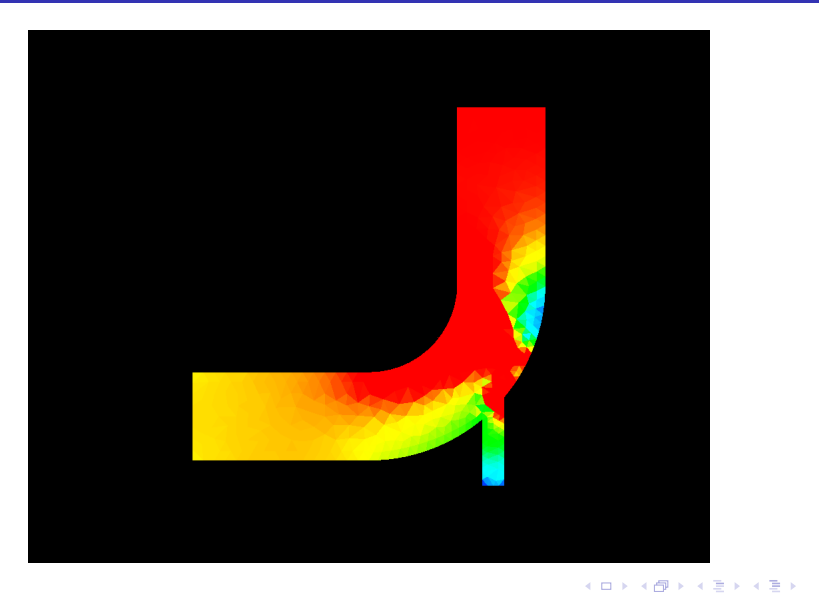

Rasmus Hemph Visualization and Post Processing of OpenFOAM results — a Brie

 $\equiv$  990

### $\blacksquare$  Read file

- Filter data (Extract regions, create vectors etc)
- Map data to colors
- **Render image**

**≮ロ ▶ ⊀ 御 ▶ ⊀ ヨ ▶ ⊀ ヨ ▶** 

 $\equiv$  990

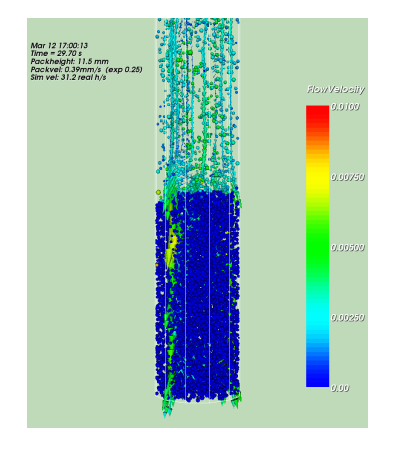

- Keep track of long simulations. Publish image on web server.
- Difficult to do probing or data treatment.
- Simple custom GUI creation (through Tk).
- **Advanced animations.** Image maps.
- $\blacksquare$  "Anything" by help of Python modules. :

K ロ ⊁ K 何 ≯ K ヨ ⊁ K ヨ ⊁

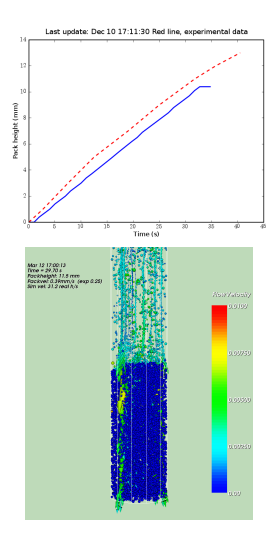

- $\blacksquare$  Keep track of long simulations. Publish image on web server.
- Difficult to do probing or data treatment.
- Simple custom GUI creation (through Tk).
- **Advanced animations.** Image maps.
- $\blacksquare$  "Anything" by help of Python modules. :

∢ ロ ▶ ∢ 何 ▶ ∢ 后 ▶ ∢ 后 ▶

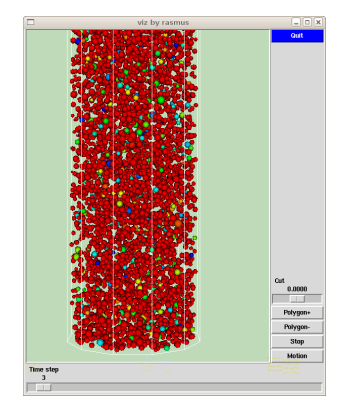

- Keep track of long simulations. Publish image on web server.
- Difficult to do probing or data treatment.
- Simple custom GUI creation (through Tk).
- **Advanced animations.** Image maps.
- $\blacksquare$  "Anything" by help of Python modules. :

K ロ ⊁ K 伊 ⊁ K ヨ ⊁ K ヨ

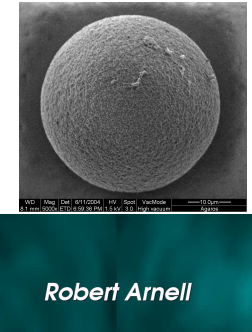

**Rasmus Hemph** 

**Erik Staalberg** 

- $\blacksquare$  Keep track of long simulations. Publish image on web server.
- Difficult to do probing or data treatment.
- Simple custom GUI creation (through Tk).
- **Advanced animations.** Image maps.
- $\blacksquare$  "Anything" by help of Python modules. :

4 ロ ) (何 ) (日 ) (日 )

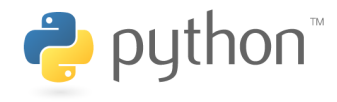

- $\blacksquare$  Keep track of long simulations. Publish image on web server.
- Difficult to do probing or data treatment.
- Simple custom GUI creation (through Tk).
- **Advanced animations.** Image maps.
- $\blacksquare$  "Anything" by help of Python modules. :

**K ロ ▶ K 何 ▶ K ヨ ▶ K ヨ ▶** 

ミー  $2Q$ 

## Learn More

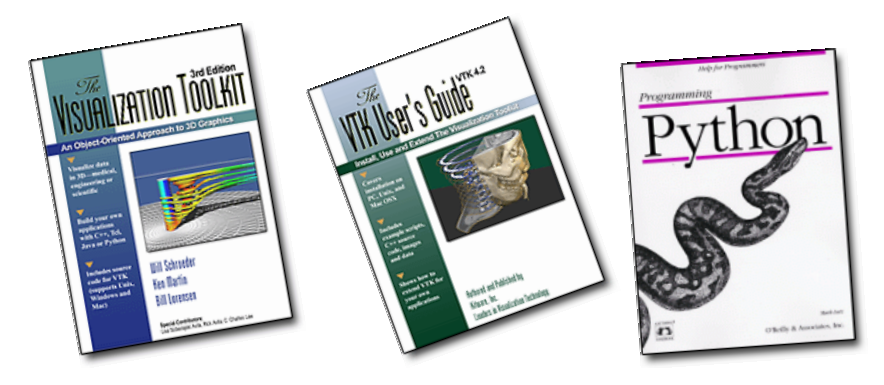

- VTK books
- NGSSC Course in scientific visualization (?)
- **VTK Wiki**

イロト イ団ト イヨト イヨト

 $299$ 

B

## The End

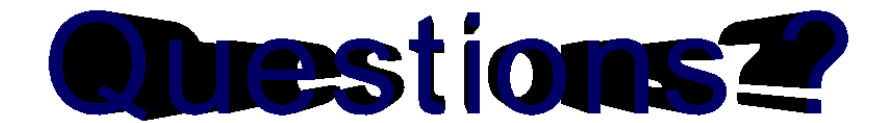

<span id="page-20-0"></span>
$$
\mathcal{L}(\mathcal{A})\subset \mathcal{A}
$$

Rasmus Hemph Visualization and Post Processing of OpenFOAM results — a Brie